# **Pathway Pre-Writing Plan**

**October 18, 2018**

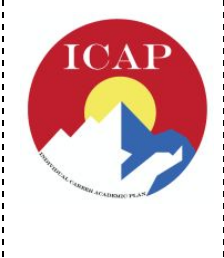

### **Individual Career and Academic Plan Connection:**

Student to Post Secondary; Transitioning beyond high school Student to Self; Social and emotional well being Student to Community; Behavior that connects us to our community Student to School; Academics and school community

**Essential Question: How do I prepare for and transition to the next phase of my Individual Career and Academic Plan?**

**Sub Question(s):**

**What have I learned about myself as I have transitioned to high school and become part of a pathway learning community? (9th)**

**How can I use my skills and interest to gain work experience in the community? (10th) What type of training and education will I need after high school for the career am I interested in? How can I prepare for success in that level of training or education? (11th & 12th)**

**Outcomes***: Students will be able to...*

*1) Research and pursue post-secondary options they are interested in*

- *2) Make financial preparations for their chosen post-secondary path*
- *3) Complete the Post-Secondary Plan as part of their Individual Career & Academic Plan (ICAP).*

*4) Identify personal skills and strengths for success in high school and work opportunities*

### **9th Grade**

In a few minutes you will be heading into the Small Gym for the Ultimate Pathways Showdown. This is an opportunity to celebrate the end of your first quarter of high school through a series of games and competitions with your peers and in your Pathway. Before you head to Small Gym there is a brief task and journal entry that you need to complete in Career Cruising.

Log into Career Cruising. Use the drop down menu in the top left corner under your name to navigate to "My Journal". Click on "Add new entry" and title your "First Quarter Pathway Reflection"

Here is the writing prompt for your entry:

Yahoo! You have finished your first quarter of high school. Please write at least one sentence about each of these *questions:*

- *1. What is one thing that you have learned about yourself since school has started?*
- *2. What is one thing that you are proud of from your first quarter at Poudre?*

Use the drop down menu in the top left corner under your name to navigate to My Goals & Plans. Click on "Career & Life Goals". Add one short term goal for the next quarter (ends in December, before Winter Break). The goal can be school related or personal. Click "save".

\*Following the completion of your journal your class will go to the Aux Gym for the Ultimate Pathway Showdown\*

### **10th Grade**

In a few minutes, you will be heading to the Auditorium to hear about options for Work Based Learning at Poudre. These are programs where you can earn high school credit while working a job that gets you a paycheck and valuable experience. Before you head to the Auditorium here is a brief journal entry you need to complete in Career Cruising.

Log into Career Cruising. Use the drop down menu in the top left corner under your name to navigate to "My Journal". Click on "Add new entry" and title your entry "What makes me a good employee".

Here is the writing prompt for your entry:

Imagine that you are in an interview for a job that you are really hoping to get. The interviewer asks you to describe why you would be a good employee. Give three different reasons of why you would make a good employee. How *might you contribute to make the company? What evidence could you use to support your three claims?*

*\*Following the completion of your journal your class will go to the Auditorium\**

### **11th & 12th Grade:**

Today is an opportunity for you to learn more about the path that you are most interested in taking after high school or to learn about scholarships and financial aid. After a brief career cruising activity you will get to choose a sessions on four year, two year, technical schools, military opportunities, or scholarships and financial aid.

First you will be completing a section in Career Cruising called the **Post-Secondary Plan** which contains three sections: *Career Goals, Educational Goals, Financial Plans.*

To get to the Post-Secondary Plan section of Career Cruising:

- Access career cruising (from the PHS Website)
- Clickon "My Plan" in the upper left hand corner under their name
- Click on "My goals and plans" midway down the left hand menu
- Click on Post-Secondary plan in the middle of the main screen.

#### Complete each of the following three sections:

#### **Career Goals**

#### *1. Career Cluster Interests:*

- a. A career cluster is a grouping of careers that all fall under similar skills/interests and is often a helpful way to think about careers since you may not know the exact profession or job you want yet but can still begin preparing for a cluster of similar careers.
- b. Most of you have completed the Matchmaker Inventory during the 1st Pathway Time. If so, you should have Career Cluster Recommendations and can save a 1st and 2nd choice from the available list. If not, select two choices from the drop down menu that you find most appealing.

*2. Careers That Interest Me:* For this section, you should enter 1-3 careers you are currently interested in pursuing or learning more about. If you saved careers during the first pathway time, those are available to select. If you did

not save careers, you can just type in careers you are considering.

- *● Please remember to "Save" before moving on to the next section*
- If you want to do more research on careers or clusters, you can click "careers" along the top toolbar at the *top and can research by career, career clusters, or industry.*
- It is okay if you are not absolutely certain of your career plans! This can be considered a "snapshot" of *your thoughts right now but can always be adjusted in the future.*

#### **Educational Goals**

- 1. *Level of Education*: In this section, you should check off the levels of education you are considering. Note that it is okay to select more than one possibility for this section. If you am still deciding between 2 and 4 year schools, you can select both. Later, you can research careers in "My Careers" and look at the recommended levels of education.
- 2. You can also record any specific schools you are interested in. If you have previously looked at one of these schools in the research portion of the site you may be able to select them from their saved schools list. If not, they can simply type in "Front Range Community College," or, "University of Northern Colorado" and save.

#### **Save before continuing to the next section!**

#### **Financial Plans**

1. In this section, if you are planning to attend some form of college, technical school, or other training you should check off the types of funds you are hoping to use. Grants are money that is given to you largely based on your family's financial situation and merit scholarships are mostly based on your achievements and performance. For more information, you can attend the session on scholarships and financial aid. **\*If you are not sure, take your best guess. You can always update this later!\***

Finally, you should **return to the My Goals and Plans** section and select **Career and Life Goals.** Today, you will select from one of four sessions with the goal of learning more about that topic. Select an option from below. Then **record a short term goal** of "*I want to learn more about (option selected*) *because* …*"* and write a brief explanation of why you have chosen to attend that session.

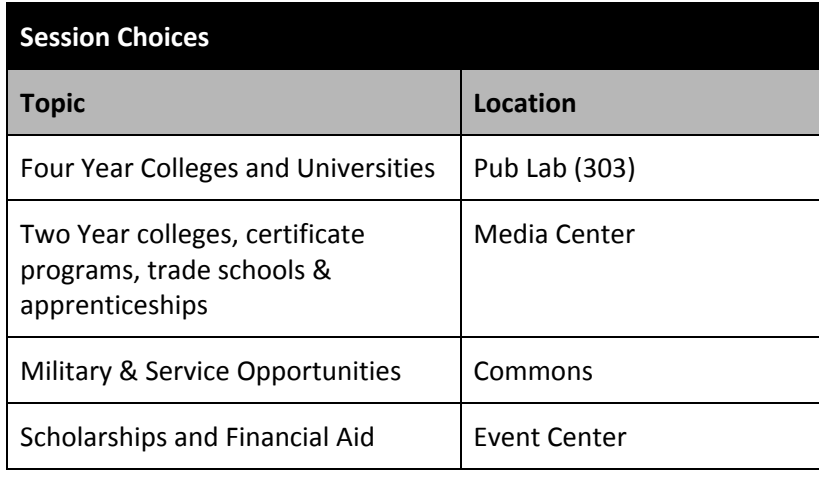

# **Academic Time Dismissal:**

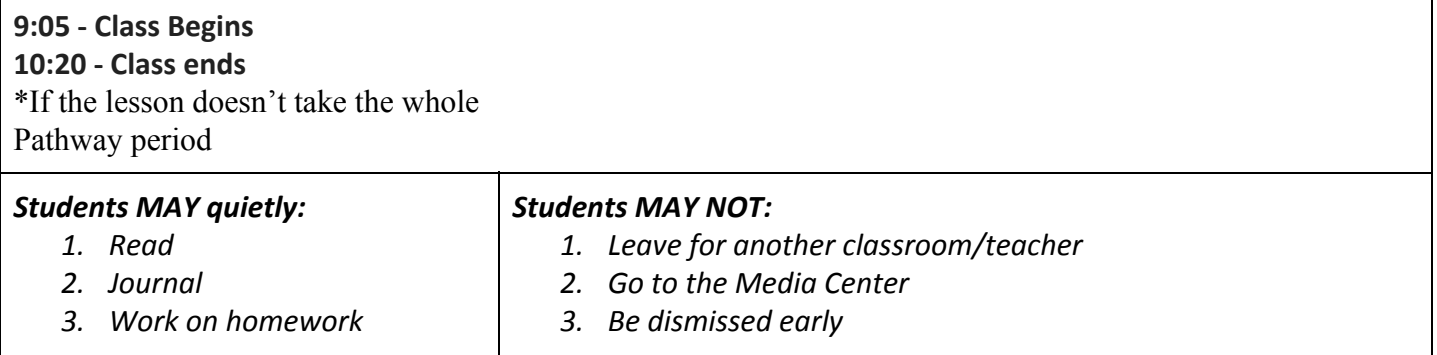

## **Points for the Day**

● Weekly Impala points (participation in group activity, academic time): 10 points

# **Online Lesson Access**

Web address to find lessons and link to Career Cruising: PHS Webpage, Counseling, Career Cruising

# **Logging in to Career Cruising for Students:**

- 1. PHS Webpage
- 2. Quick links, select career cruising
- 3. Students will be prompted to log in with their PSD Google credentials
- 4. Then their PHS email and password.
	- If they are already logged in to their PSD Google account it will take them directly to their email/password log in.
	- If students are having difficulty; make sure they are not logged in to a personal Google account/drive.
	- If there are network difficulties, have them set goals & create a journal entry on their laptop that can be uploaded later to Career Cruising.